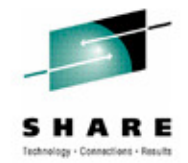

#### **Systems Programmer, Heal Thy PCPart 1: Virus Removal**

#### **Session 10255, Tuesday, March 13, 2012**

### James Willette, Sunrise e-ServicesVictor Freyer, Lemon Bay Computer Service

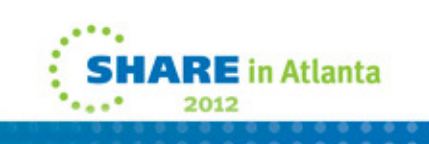

# **Disclaimer**

- I use "virus" to refer to the whole class of malware that may infect your PC.
- Purists would say that virii are programs that spread themselves.
- Most of today's malware is installed by the end user, and by definition is not a virus.

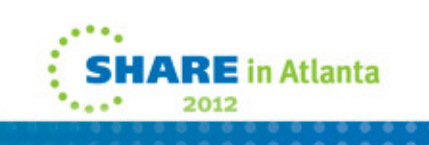

# **Do-It-Yourself Virus Removal**

- Why do it yourself?
	- Company has Draconian rules about PC use
	- Anger and disbelief
	- Pride
	- Second career?
	- The Geek Squad™ wants to charge what!?
- What do you need?
	- Clean boot environment
	- An eye for what's unusual
	- A toolkit full of free tools

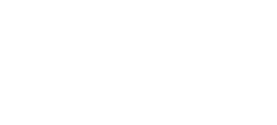

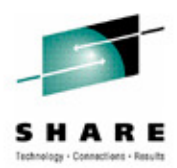

# **So you think you have a virus?**

- Signs of malware
	- Computer is slow
	- Click on a Google result and go to some unrelated page
	- Lots of "undeliverable message" alerts in your inbox
	- "Warning, you have 732 viruses!!!!!"
	- Unable to run Windows updates
	- Unable to update your anti-virus program
	- Unable to connect to the Internet
	- Excessive TCP connections popup warning
	- "Do you want to allow this program to run?"

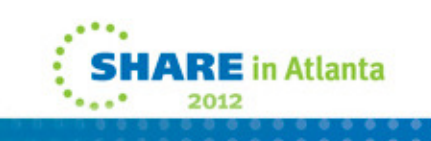

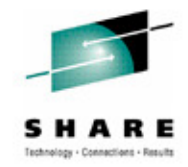

# **So you think you have a virus?**

- Simple five step process
	- Turn the machine off no graceful shutdown
	- Boot to a clean environment
	- Back up the boot drive
	- Disable the virus program
	- Fix corrupted registry and configuration files

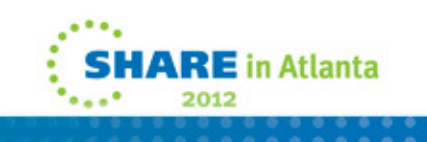

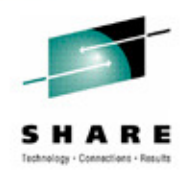

## **Boot to a Clean Envionment**

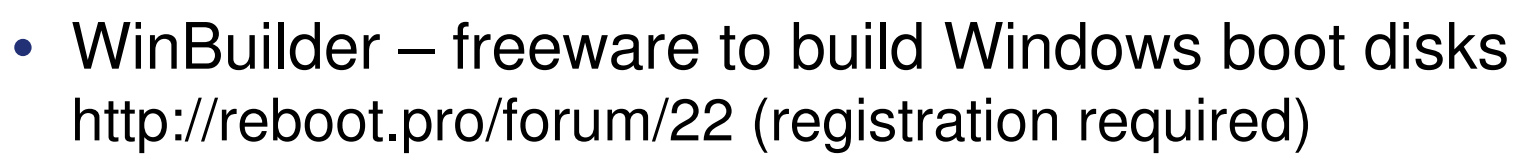

- XP, Vista, Windows 7, Windows 8, Driveimage XML
- EaseUS Todo Backup Free non-commercial use http://www.todo-backup.com/products/features/free-backupsoftware-winpe.htm
- Microsoft Diagnostics and Recovery Toolset
	- Available to Microsoft TechNet subscribers
- Linux LiveCD SystemRescueCD http://www.sysresccd.org/Download
	- Boots from CD, flash, or hard drive
- Windows Vista and 7 recovery disks

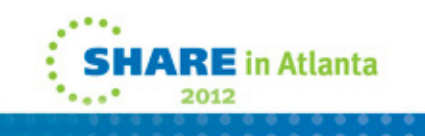

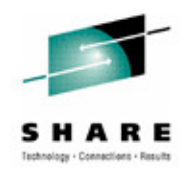

# **Backup Your Boot Drive (SystemRescueCD)**

- Check hard drive SMART statisticssmartctl -a /dev/sda
- Back up the MBRdd if=/dev/sda of=mbr.bin bs=512 count=1
- Back up the contents of the boot partition
	- PartImage (NTFS and FAT)
	- NTFSclone (NTFS only) ntfsclone --save-image -o backup.image /dev/sda1
- Registry backup
	- Regback
	- Regkey

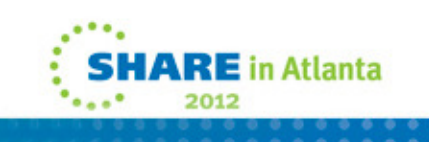

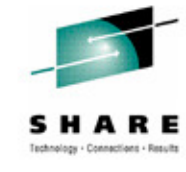

# **Stand-Alone Anti-virus Software**

- AVG Rescue CDhttp://www.avg.com/us-en/avg-rescue-cd
- Kaspersky Rescue Disk http://rescuedisk.kasperskylabs.com/rescuedisk/updatable/kav\_rescue\_10.iso
- Microsoft Standalone System Sweeper (beta) http://connect.microsoft.com/systemsweeper
- F-Secure Rescue CDhttp://www.f-secure.com/en/web/labs\_global/removal/rescue-cd

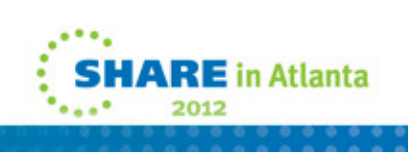

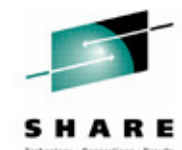

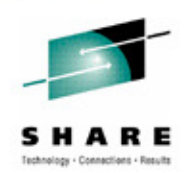

#### **Clean-up and Repair**

- Clean-up tools
	- Malwarebytes Anti-Malware non-commercial usehttp://www.malwarebytes.org
	- Hijack This (now open source) http://sourceforge.net/projects/hjt
	- Sysinternals Autorunshttp://technet.microsoft.com/en-us/sysinternals/bb963902
	- Spybot Search and Destroy
	- Windows command SFC /SCANNOW
- Prevention
	- AVG Anti-virus Free Edition (non-commercial use)
	- Microsoft Security Essentials (free up to 15 computers)
	- ZoneAlarm Firewall (non-commercial use)

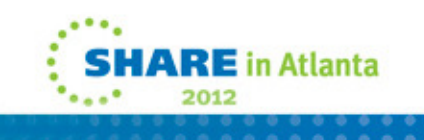

## **Thank You!**

- The best virus prevention
	- Healthy paranoia
- Contact us
	- Jim Willette jim.willette@q.com
	- Victor Freyer victor@lemonbaycomputerservice.com
- Practice Safe Computing!

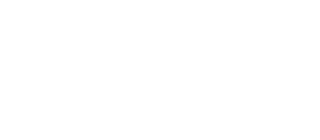

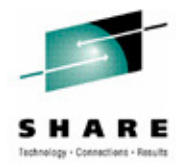